# **Allegato 1**

### **Iscrizioni a.s. 2024/2025 classi successive alla prima**

Per la frequenza dell'a.s. 2024/25, **entro le ore 20:00 de**l **10 febbraio 2024**, tutti gli/le studenti/esse delle attuali classi dalla 1ª alla 4ª devono **compilare il modulo di conferma di iscrizione, versare le tasse scolastiche e sono invitati/e a versare il contributo volontario.**

# **PAGAMENTO CONTRIBUTO VOLONTARIO E TASSE SCOLASTICHE COSA PAGARE E COME EFFETTUARE I VERSAMENTI**

STUDENTI ATTUALI CLASSI PRIME – SECONDE

 Non devono pagare TASSE SCOLASTICHE ma possono effettuare il **versamento del contributo per la scuola** pari a € 160,00 **(tramite app didUp Famiglie sezione Pagamenti, portale PagOnline o tramite avviso di pagamento consegnato agli studenti).**

#### STUDENTI ATTUALI CLASSI TERZE E QUARTE

- per gli studenti delle attuali classi terze che si iscrivono alla **CLASSE 4ª è OBBLIGATORIO il versamento di € 6,04**, codice tributo "TSC1" denominato "**Tasse scolastiche – iscrizione**" e **del versamento di € 15,13,** codice tributo "TSC2" denominato "**Tasse scolastiche – frequenza**" [\(istruzioni\)](https://www.agenziaentrate.gov.it/portale/documents/20143/2288253/esempio_1_F24_semplificato_24012020.pdf/46e2dbf7-2cb9-7170-2127-e85d45149cab);
- per gli studenti delle attuali classi quarte che si iscrivono alla **CLASSE 5ª è OBBLIGATORIO il versamento di € 15,13**, codice tributo "TSC2" denominato "**Tasse scolastiche – frequenza"** [\(istruzioni\)](https://www.agenziaentrate.gov.it/portale/documents/20143/2288253/esempio_1_F24_semplificato_24012020.pdf/46e2dbf7-2cb9-7170-2127-e85d45149cab),
- possono effettuare il **versamento del contributo per la scuola** pari a € 160,00 **(tramite app didUp Famiglie sezione Pagamenti, portale PagOnline o tramite avviso di pagamento consegnato agli studenti).**

**Si fa presente che** *a partire dal 2007, sono detraibili dall'imposta sul reddito, nella misura del 19%, le erogazioni liberali a favore degli istituti scolastici di ogni ordine e grado, finalizzate all'innovazione tecnologica, all'edilizia scolastica e all'ampliamento dell'offerta formativa. Pertanto è necessario, ai fini di cui sopra, indicare nella causale del versamento la seguente dicitura:*

*erogazione liberale per ampliamento offerta formativa.*

Per gli alunni che nello scrutinio finale di giugno e in quello di settembre **non fossero ammessi** alla classe successiva, resta valido il versamento delle tasse e del contributo per la medesima classe frequentata, mentre dovrà essere rinnovata la domanda di iscrizione successivamente all'esito dello scrutinio e prima dell'inizio del nuovo anno scolastico.

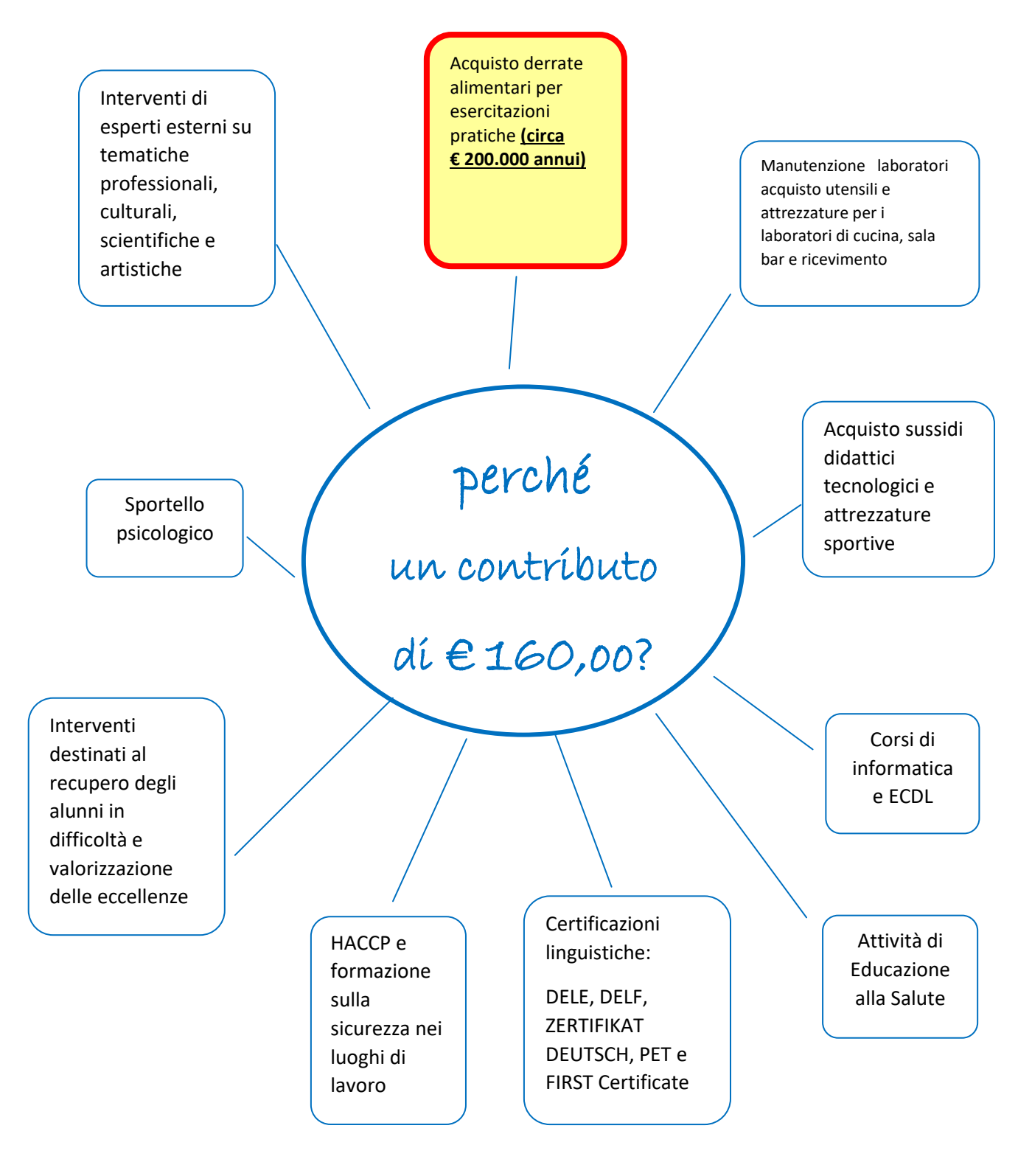

PER TUTTE QUESTE ATTIVITA' IL CONTRIBUTO È INDISPENSABILE ED È DETRAIBILE FISCALMENTE INDICANDO LA SEGUENTE CAUSALE: "erogazione liberale ampliamento offerta formativa"

### INSEGNAMENTO RELIGIONE CATTOLICA

Si ricorda che la scelta riguardante l'avvalersi o il non avvalersi dell'insegnamento della Religione cattolica, operata all'atto dell'iscrizione, ha valore per l'intero corso di studi. È tuttavia possibile modificare ogni anno tale scelta all'atto della conferma dell'iscrizione per l'anno successivo. In tal caso gli studenti interessati devono compilare un apposito modulo da ritirare alle reception delle sedi.

# **Allegato 2**

L'accesso ai Contributi Scolastici e l'eventuale pagamento può essere fatto tramite una delle seguenti modalità:

- dal Portale Argo (www.portaleargo.it), avviando il modulo Pagonline che si trova nella sezione AREA CONTABILE (occorre inserire il codice scuola e le proprie credenziali);
- direttamente dalla sezione dei Pagamenti dell'app DidUP Famiglia, scaricabile dagli appositi store iOS e Google Play.

### **Accesso tramite Portale Argo**

L'utente, dal Portale Argo, accede alla sezione dei programmi di Contabilità e qui sceglie *Pagonline*.

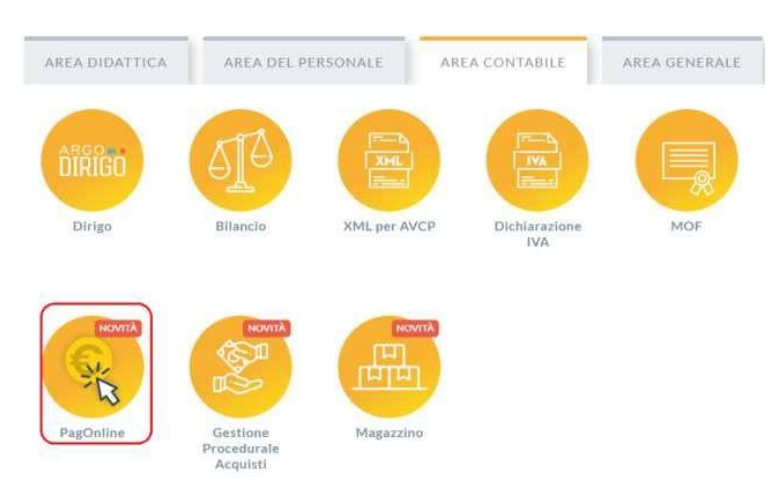

Il programma chiede quindi di immettere le credenziali:

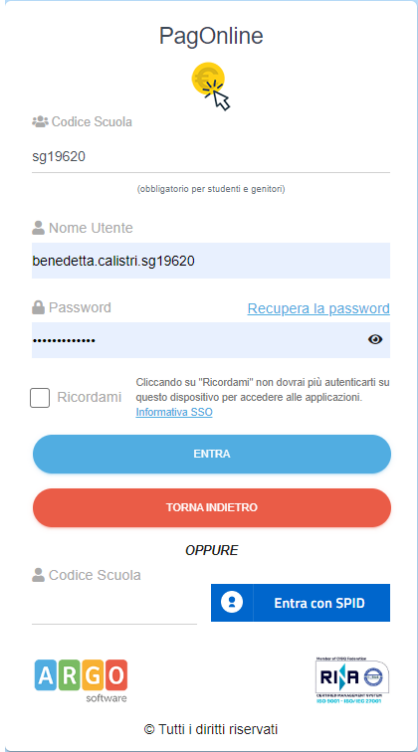

Si passerà alla schermata principale, nella quale verranno riportati i pagamenti associati all'utente:

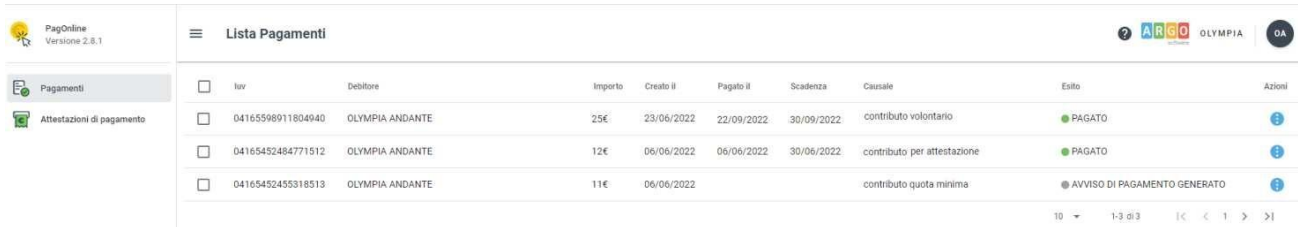

Cliccando sul pulsante Azioni situato in fondo ad ogni riga, il programma visualizza l'elenco delle Azioni che sono possibili per l'elemento selezionato.

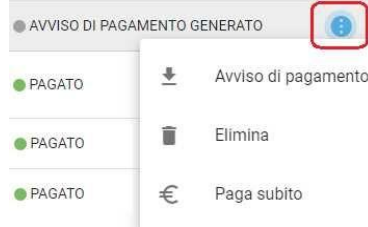

Si potrà quindi:

- Scaricare l'Avviso di Pagamento (per i pagamenti da effettuare)
- Scaricare la Ricevuta Telematica (per i pagamenti già effettuati)
- Avviare un pagamento immediato (per questa operazione è possibile selezionare più pagamenti - fino a 5)

E', comunque, possibile scaricare le istruzioni cliccando in alto nel menù sul pulsante con il punto interrogativo.

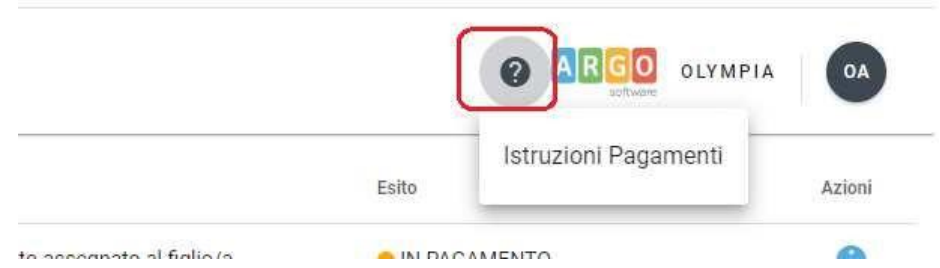

### **Accesso tramite app didUp Famiglie**

Entrare nell'app del registro elettronico

Cliccare su Menu

-

Scorrere nella pagina scegliere la voce Pagamenti, si apre la seguente finestra

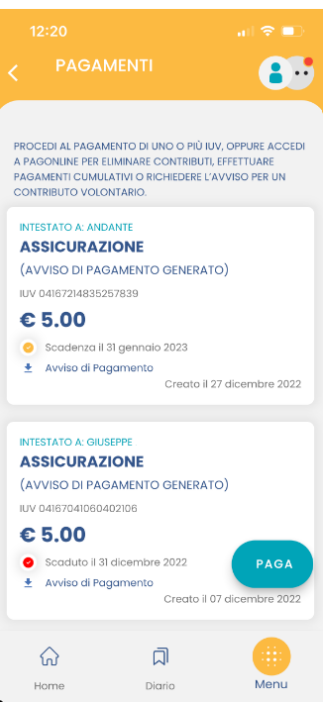

A questo punto ci sono due possibilità:

- scaricare l'avviso di pagamento per produrre un file contenente i dati di pagamento. Il documento può essere poi stampato fisicamente, in modo da poter effettuare il pagamento presso una ricevitoria, o uno sportello bancario. Si può procedere anche tramite l'App-IO, effettuando la lettura del QrCode, oppure tramite Home Banking, inserendo i seguenti dati: Codice avviso, Codice Ente, Importo e Cbill.

- cliccare su Paga, e scegliere "Prosegui qui", troverà automaticamente selezionati tutti i pagamenti disponibili (non scaduti o con pagamento possibile anche oltre la data di scadenza) o i 5 più recenti, nel caso in cui siano disponibili più di 5 pagamenti. Ricordiamo che non è possibile pagare più di 5 contributi per volta. Alla conferma verrà avviata la sessione di pagamento.

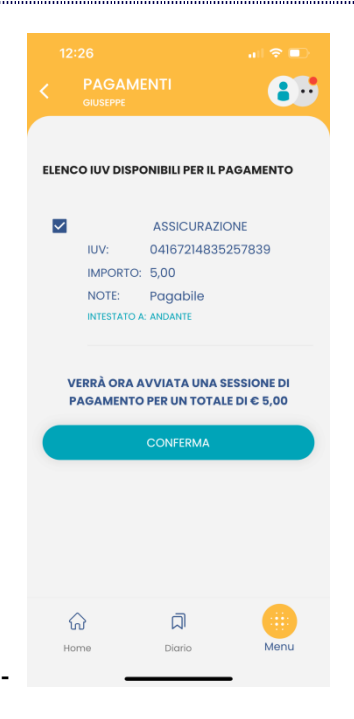

Cliccare su "Conferma" e così viene avviata la sessione di pagamento con PagoPA.

## **Allegato 3**

#### **PAGAMENTO TASSE SCOLASTICHE TRAMITE F24 - ESEMPIO**

Modalità di compilazione – F24 ordinario

Nella sezione "CONTRIBUENTE" del modello F24 sono indicati:

- nel campo "Codice fiscale", il codice fiscale dello studente cui si riferisce il versamentodelle tasse scolastiche;
- nel campo "Codice fiscale del coobbligato, erede, genitore, tutore o curatore fallimentare", l'eventuale codice fiscale del genitore/tutore/amministratore di sostegno che effettua il versamento, unitamente al codice "02" da riportare nel campo "Codice identificativo".

Nella sezione "ERARIO" sono indicati:

- nel campo "codice tributo" quello di interesse tra:
	- "TSC1" denominato "Tasse scolastiche iscrizione";
	- "TSC2" denominato "Tasse scolastiche frequenza";
- nel campo "anno di riferimento", l'anno cui si riferisce il versamento, nel formato "AAAA". Nel caso in cui sia necessario indicare l'anno scolastico, riportare in tale campo l'anno iniziale (es.: per indicare l'anno scolastico 2023-24, riportare nel suddetto campo ilvalore 2023).
- nella colonna "importi a debito versati", le somme da versare per ciascun codice tributo.

Di seguito un esempio di compilazione per il versamento della tassa di iscrizione e della tassa

di frequenza.

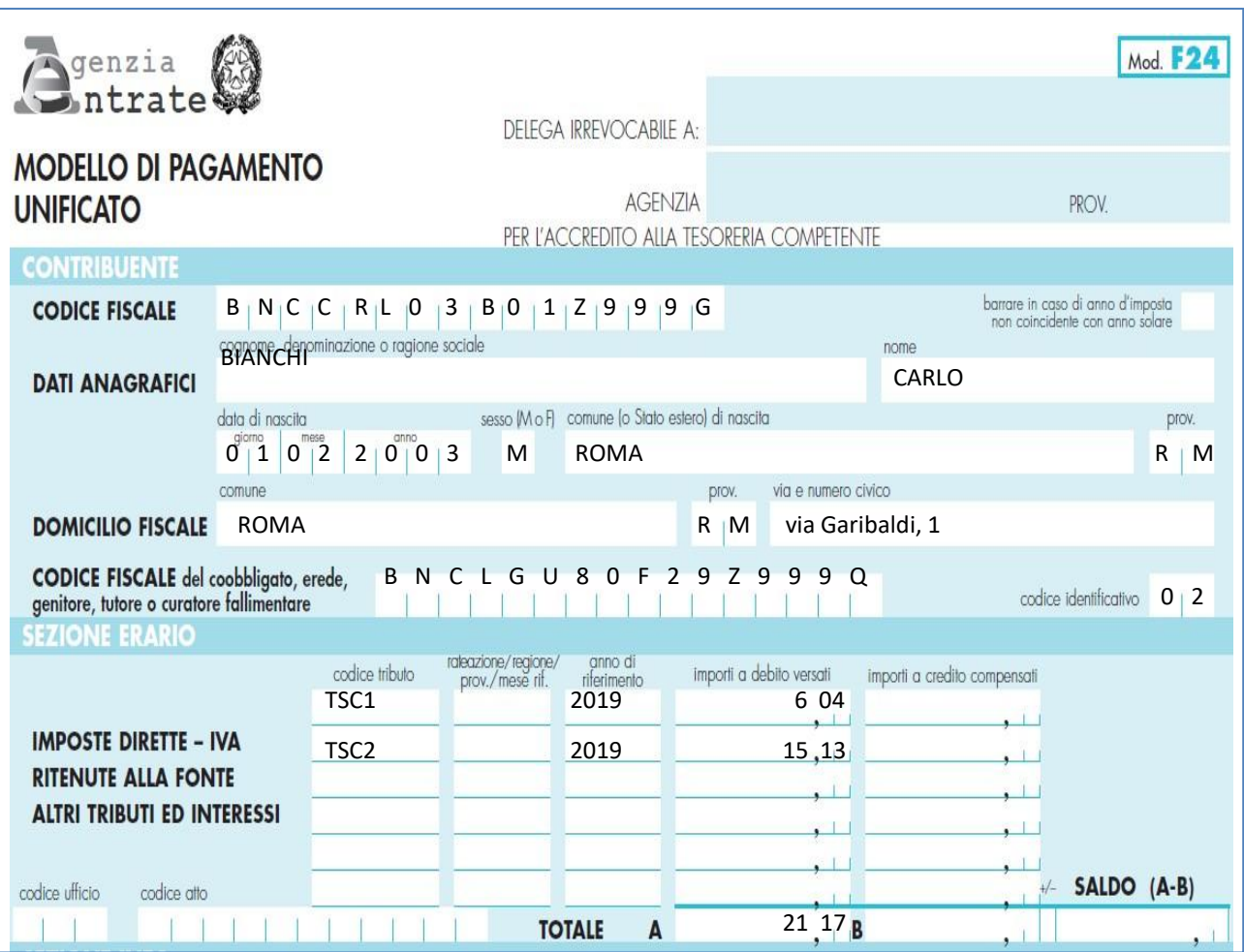

#### **Esonero tasse scolastiche erariali ( F24 )**

Ai sensi del Decreto legislativo 16 aprile 1994, n. 297, art. 200, l'esonero dal pagamento delle tasse scolastiche può essere consentito per merito, per motivi economici e per appartenenza a speciali categorie di beneficiari. È condizione necessaria per ottenere l'esonero dal pagamento delle tasse scolastiche l'aver ottenuto un voto di comportamento non inferiore a 8/10 (comma 9). Al contempo il beneficio per ottenere l'esonero decade per gli studenti che hanno ricevuto una sanzione disciplinare superiore a cinque giorni di sospensione, nonché per i ripetenti, tranne i casi di comprovata infermità (comma 11).

I limiti di reddito per il pagamento delle tasse scolastiche sono definiti annualmente con apposita nota del MIUR.

Con [nota del 14 giugno 2019, prot. n. 13053](https://www.notiziedellascuola.it/legislazione-e-dottrina/indice-cronologico/2018/aprile/NOTA_MIUR_20180427_prot13130) il MIUR ha individuato la fascia ISEE per l'esonero dal pagamento delle tasse scolastiche. Il valore dell'Indicatore della situazione economica equivalente (ISEE), per i nuclei familiari delle studentesse e degli studenti del quarto e del quinto anno dell'istruzione secondaria di secondo grado, è pari o inferiore a 20.000 €.

Il beneficio dell'esonero è riconosciuto a domanda, nella quale è individuato il valore ISEE riportato in un'attestazione in corso di validità e riferito all'anno solare precedente a quello nel corso del quale è richiesto l'esonero.

Esonero per merito: l'esenzione dalle tasse scolastiche può avvenire nel caso in cui gli studenti abbiano conseguito, allo scrutinio finale, una media pari o superiore a 8/10, con non meno di [8 in condotta.](https://www.studenti.it/superiori/scuola/regolamento_voto_condotta.php)